# Ръководство на потребителя

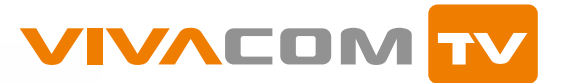

Цифрова телевизия чрез интернет свързаност

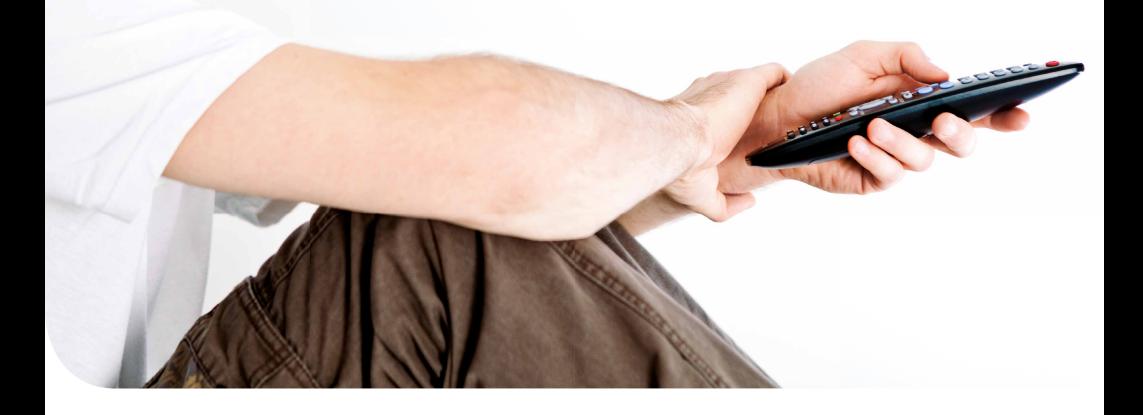

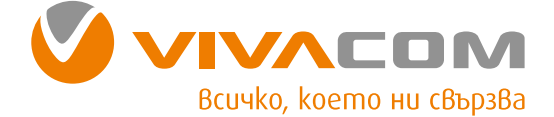

## **01 ДИСТАНЦИОННО УПРАВЛЕНИЕ**

- Описание<br>**03** Инструкци
- Инструкция "Как да копираме функциите от дистанционното на телевизора"

## **04 ВЪЗМОЖНОСТИ VIVACOM TV**

- Телевизия
- Мини програма
- Видеотека / VOD
- VBOX7, YOUTUBE, Новини
- ТВ Архив / TV Archive
- Пауза / TV Pause
- Запис / TV Recorder
- Канали със забавяне / TV Delay
- Картина в картината / PIP Picture in Picture
- Мозайки / TV Mosaic
- Отметки / TV Marker
- Любими
- Напомняне / TV Reminder
- Търсене
- Мое устройство
- Потребителски профили
- Родителски контрол
- Настройки
- Управление
- Помощ

## **22 ПРИЕМНИК ЗА ЦИФРОВА ТЕЛЕВИЗИЯ**

- Съдържание на кутията
- Общ изглед
- Изглед отпред при затворен капак
- Изглед отпред при отворен капак
- Изглед отляво
- Изглед отдясно
- Изглед на задната страна

## **26 ИЗПОЛЗВАНЕ НА ПРИЕМНИКА ЗА ПЪРВИ ПЪТ**

- Свързване на кабелите
- Пускане на приемника

## **28 ЧЕСТО ЗАДАВАНИ ВЪПРОСИ**

## Схема 1

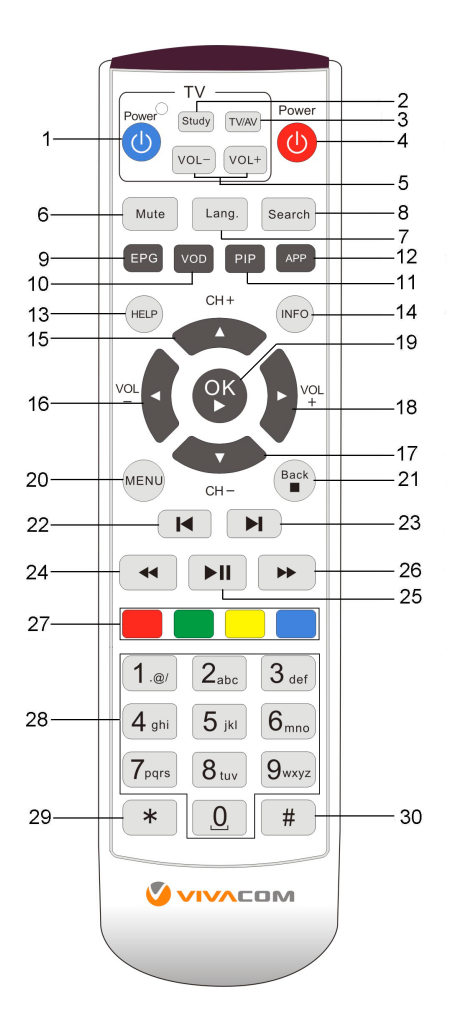

1

## **ДИСТАНЦИОННО УПРАВЛЕНИЕ**

## Описание

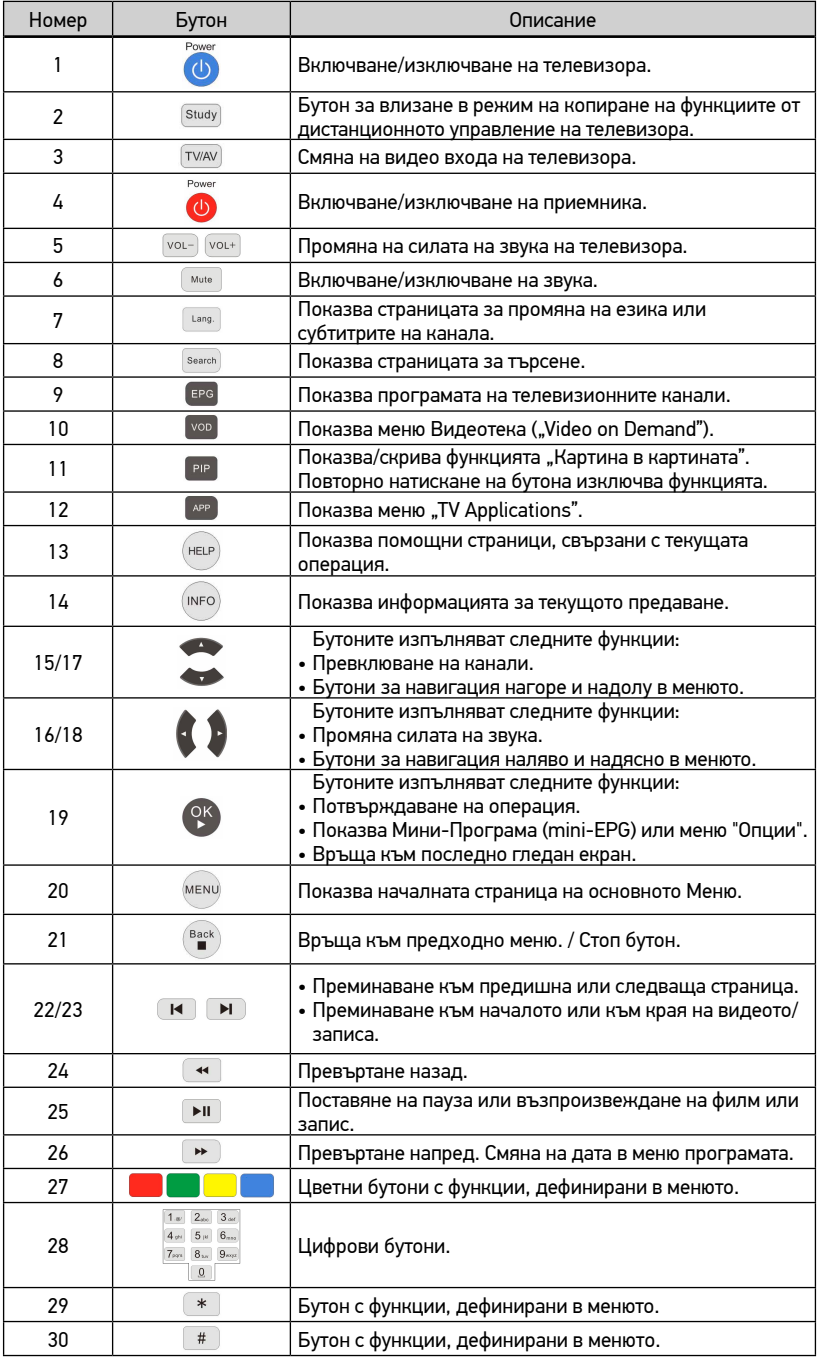

#### Инструкция "Как да копираме функциите от дистанционното на телевизора"

Вашето дистанционно разполага с функция, която копира основните функции на дистанционното управление на телевизора. Това позволява да контролирате приемника и телевизора, като използвате само дистанционното на приемника.

Само бутони 1, 2, 3 и 5 от дистанционното на приемника (по схема 1) могат да копират функциите на бутоните от дистанционното на телевизора. Останалите бутони се използват за управление на приемника.

Има 5 бутона, с които управлявате телевизора:

• Study

Чрез този бутон дистанционното влиза в режим на копиране на функциите.

• TV/AV, VOL+, VOL- и Power

С тези бутони можете да управлявате Вашия телевизор, след като сте им присвоили функции от дистанционното на телевизора.

Сектор TV може да копира функцията на всеки един от бутоните на TV дистанционното. Препоръчително е да се копират функциите на бутони TV/AV, VOL-, VOL+ и Power, идентични с надписите на дистанционното.

#### **Стъпки**

Да приемем, че искате първо да копирате функцията на бутон **Power** от дистанционното на телевизора. Процедурата е следната:

- **Стъпка 1** Натиснете и задръжте 3 секунди бутона **Study** от дистанционното на приемника, докато индикаторът до бутон Power светне по-ярко. Вашето дистанционно вече е в режим на копиране.
- **Стъпка 2** Натиснете и задръжте бутон **Power** (син) от дистанционното на приемника за 1 секунда.

Индикаторът до бутон **Power** ще започне да мига, което показва, че вашето дистанционно е готово да получи сигнал от дистанционното на телевизора.

**Стъпка 3** Насочете дистанционното на телевизора към дистанционното на приемника, след което натиснете бутон **Power** от дистанционното на телевизора за 3 секунди, за да се изпрати сигнала.

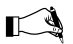

 *Разстоянието между двата инфрачервени порта на дистанционните трябва да бъде не повече от 3см.*

- • Ако индикаторът премигне 3 пъти, след което светне ярко, вашето дистанционно е получило сигнала и копирането на функцията **Power** е завършено.
- Ако индикаторът не реагира по гореописания начин, дистанционното на вашия приемник не е получило сигнал. Повторете стъпка 2 и 3.
- **Стъпка 4** Повторете стъпка 2 и 3, за да копирате останалите 3 функции (TV/AV, VOL+ и VOL-).
- **Стъпка 5** Натиснете бутон **Study**, за да запазите настройките и да излезете от режима на копиране.

След това можете да контролирате Вашия телевизор, като използвате четирите бутона (**Power**, **TV/AV**, **VOL+** и **VOL-**) от дистанционното на приемника.

#### **Забележки**

- • Ако дистанционното на приемника не получи сигнал в продължение на 10 секунди, докато е в режим на копиране на функциите, дистанционното автоматично излиза от режима.
- Бутоните с възможност да приемат функции от TV дистанционото могат да копират функции от различни марки телевизори.

## **ДИСТАНЦИОННО УПРАВЛЕНИЕ/ ВЪЗМОЖНОСТИ VIVACOM TV**

- • Ако след изпълнение на стъпки от 1 до 5 имате проблеми при използване на дистанционното на Вашия приемник за управление на телевизора, уверете се, че Вашето дистанционно на приемника функционира нормално.
- • Ако желаете да промените вече запаметените на дистанционното функции, повторете стъпки от 1 до 5 с функцията, която желаете да запаметите.

## Възможности VIVACOM TV

Изглед и възможности от основното меню:

**Телевизия**: Преглеждате списъка с канали и избирате програма за гледане. Ползвайте функциите TV Archive, TV Recorder, Reminder, TV Delay, Favorites, Заключване/Отключване на канал;

**Видеотека:** Във видеотеката ще намерите голямо разнообразие от филми, музика, телевизионни предавания, спорт;

**Приложения:** Влезте в **YouTube, Vbox7** или отворете **новините и прогнозата за времето**. От меню **Приложения** може да отворите снимки и видео файлове от външна памет. Оттук достигате и до каналите TV Mosaic;

**Управление**: Разглеждате историята на плащанията; списъка с любими (Favorites) канали и филми; канали или филми, заключени с PIN код; поставените отметки; направените записи; напомнянията и получените съобщения;

**Помощ**: Достъп до помощното меню;

**Настройки**: Настройвате профилите, които да ползвате по ваше предпочитание чрез опциите **Лични настройки, Смяна на профил, Смяна на PIN, Управл. на профили**. Оттук задавате и системните настройки;

**Търсене**: Ползвайте възможностите на функцията Търсене като търсите по предаване или ТВ канал в **Програмата** и **TV Archive** или във **Видеотека** - по заглавие, жанр, режисьор или по актьор.

#### Телевизия

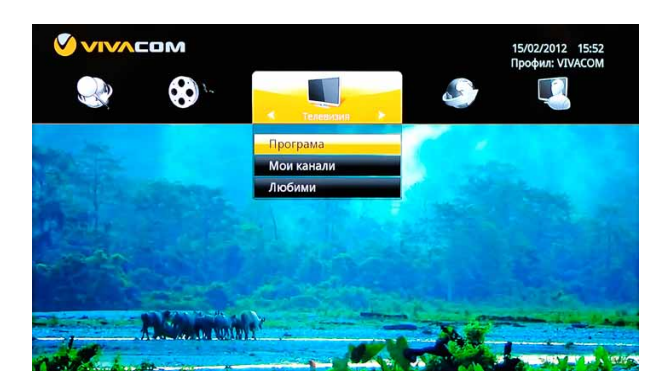

От менюто може да изберете:

- • **Програма** Показва всички програми;
- • **Мои канали** Показва каналите, за които имате абонамент;
- • **Любими** Показва каналите, маркирани като **Любими**.

Влезте в основното меню с натискане на бутона мемлот дистанционното. От него изберете **Програма**. Натиснете бутона <sup>ОК</sup> и ще отворите съдържанието на всички канали за 7 дни назад и 7 дни напред.

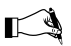

*За бърз достъп до електронната програма ползвайте бутон от дистанционното управление.*

#### **Меню Програма**

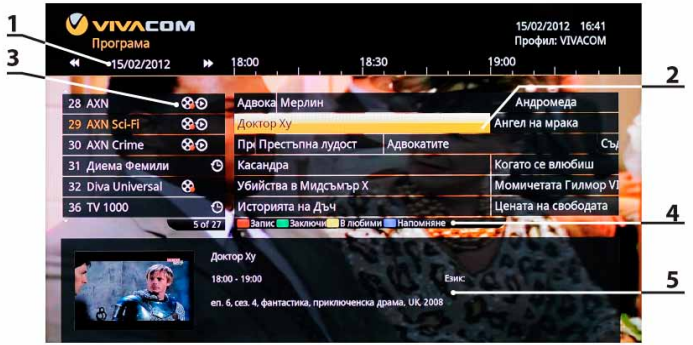

- 1. Променяте датата с бутони
- 2. Маркер на предаването, което гледате в момента;
- 3. Значение на икони: <sup>82</sup>. TV Recorder, <sup>4</sup> TV Pause, <sup>4</sup> TV Archive. Показват функциите, които може да ползвате за дадения канал.

 $\blacktriangleright$ 

- 4. Цветни бутони: Насрочвате запис; Заключвате канал с PIN код; Поставяте в Любими; Поставяте Напомняне;
- 5. Информация за името на предаването, дата и час на излъчване, както и кратко описание.
- • Ако желаете да разберете повече за текущото видео, по време на гледане натиснете

бутона (INFO) от дистанционното управление. В прозореца с допълнителна информация със стрелките можете да сменяте каналите.

• С бутона  $\binom{\mathsf{Back}}{2}$  от дистанционното управление можете да се върнете на предходния канал, който сте гледали, без значение на коя позиция е бил. Ползвайте, за да затворите отворен прозорец на екрана или да се върнете стъпка назад в менюто.

## **ВЪЗМОЖНОСТИ VIVACOM TV** Мини - програма/

Видеотека (VOD)

#### Мини - програма

С мини-програмата преглеждате какво се излъчва по всички канали, без да променяте канала, който гледате.

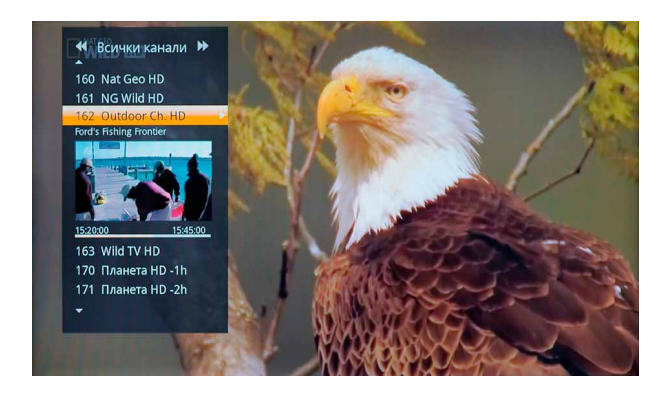

Ползвайте **Мини – програма** с натискане на бутона от дистанционното управление, докато гледате ТВ канал. В лявата част на екрана ще се появи списъкът с канали. В малкия прозорец под маркирания канал се показва картина от текущото предаване на избрания канал.

С избор на бутона се отваря прозорец, показващ имената на текущото и следващите две предавания. Списъкът с канали, които да бъдат видими в **Мини – програмата,** може да настроите така, че да показва всички канали, отбелязаните в **Любими** или само тези, за които имате абонамент. За целта ползвайте бутони .

#### Видеотека (VOD)

От **Видеотека** имате достъп до разнообразие от видео съдържания – предавания, филми, музика.

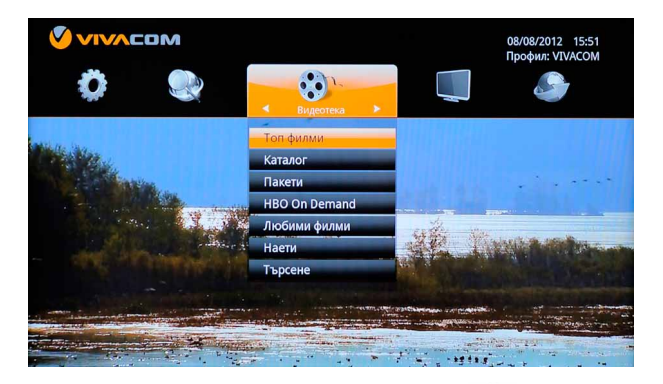

Влезте в основното меню с натискане на бутона мемо от дистанционното. Придвижете се до секцията **Видеотека** и изберете желаната категория.

- • В **Топ филми** са поместени хитови заглавия, които не трябва да пропускате.
- • В меню **Каталог** виждате всички филми, удобно подредени в категории.
- **Пакети** съдържа филмовите пакети, които може да заявите директно от телевизионния екран.
- • В **HBO On Demand** са селектирани HBO филмите, включени в пакет HBO MAX. Можете да гледате заглавията при наличие на абонамент на съответния пакет.
- • В меню **Любими филми** създавате вашата листа от любими филми и пакети. Оттази секция ще достигате бързо и лесно до тях всеки път, когато желаете да ги гледате отново.
- • В **Наети** ще откриете информация за това какви филми или пакети от филми сте наели и колко време остава до изтичане на периода, за който сте ги наели. В тази секция винаги ще имате актуална информация за всяка ваша поръчка.
- • В меню **Търсене** с въвеждане на заглавие, актьор или режисьор, ще намерите желаното видео съдържание.

#### **Наемане на филм**

#### **Стъпка 1:**

Влезте в основното меню с натискане на бутона (мем) от дистанционното, след което изберете **Видеотека.**

Влезте в желаната категория, например **Топ Филми** или **Каталог**.

Харесайте заглавие и потвърдете с натискане на бутона  $\left( \mathsf{P}^\mathsf{K} \right)$ . По този начин отваряте страница с информация към филма. Тук ще се запознаете със сюжета, актьорите, режисьора, жанра, годината на създаване и единичната цена на видеото.

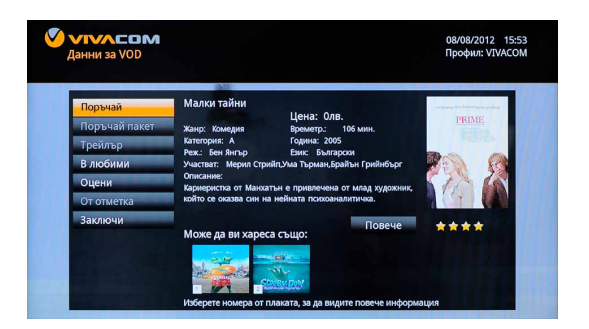

#### **Стъпка 2:**

Поръчайтежеланияфилмсизборнабутона **Поръчай** отекрана.Потвърдетепоръчкатасбутон отдистанционното.На екранаще сеотворипрозорец,изискващPINкоднаизползванияпрофил. След въвеждане на коректен PIN код ще можете да гледате избрания филм колкото пъти желаете, врамкитена48часа.Ценатанафилма епосоченадонеговотозаглавие.

Проверете оставащото време за гледане в категория **Наети.**

**ВАЖНО! PIN код за основния профил по подразбиране е 0000. Наемането на филм се потвърждава с PIN код на използвания в момента профил. Възможно е системата да изисква въвеждане на PIN код на основния профил (Родителски профил) в случай, че филмът, който се опитвате да наемете, е с ниво на родителски контрол по-високо от това, което е заложено на използвания профил.**

#### VBOX7, YOUTUBE, Новини

С функцията **TV Applications** имате възможност да ползвате най-популярните интернет приложения – **Vbox7, YouTube, новини и прогноза за времето**.

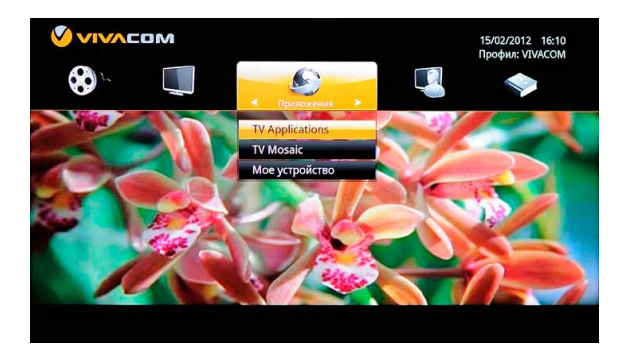

За да отворите You Tube, Vbox7 или новини от Nova, влезте в меню **Приложения** и изберете **TV Applications.**

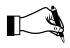

 *Бърз начин за достъп до TV Applications е с натискане на бутона от дистанционното управление.*

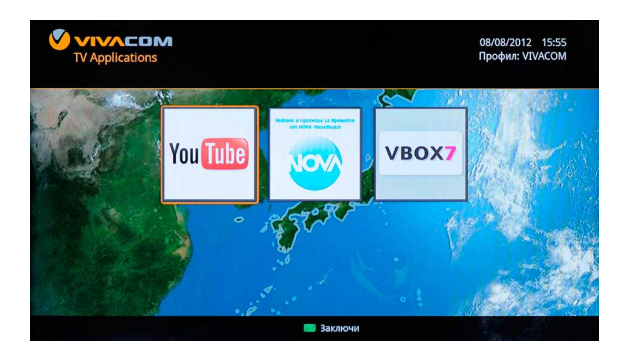

С отваряне на YouTube или Vbox7 на екрана ще се покаже прозорец, който ви дава възможност да търсите желаните заглавия. Заглавието въведете с клавиатурата на екрана. Придвижването става с бутоните за навигация  $\sum u_i$  и  $\sum v_i$ . Изборът на буква потвърждавате с бутона <sup>(ОК</sup>) от дистанционното. След като сте въвели името, се придвижете до бутона **Търси** на ТВ екрана и потвърдете с <sup>ОК</sup>. В дясната част на прозореца ще се покажат заглавията, съдържащи въведения от вас текст.

В приложението са обособени подменюта: **Най-гледани, Най-нови, Топ 40** и др., които ви показват видео заглавия към приложенията, изведени по съответните критерии. В секцията на **NOVA** имате достъп до актуална Прогноза за времето, Новини от света, страната и спорта. Информацията се обновява ежедневно.

## ТВ Архив (TV Archive)

*Функцията се поддържа от каналите, които са обозначени с икона за TV Archive:*

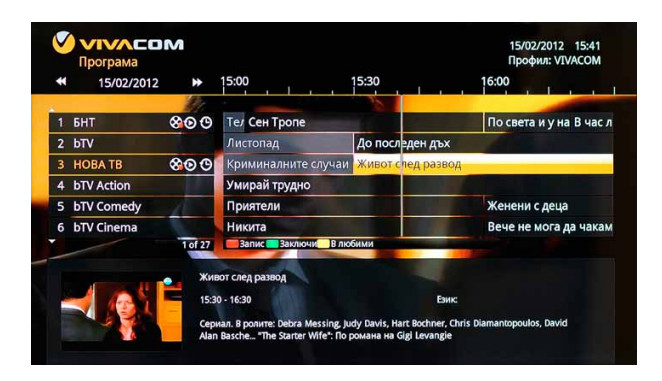

С TV Archive предаванията и филмите, излъчени през изтеклата седмица, са достъпни за вас по всяко време.

#### **Гледайте чрез TV Archive**

Функцията се ползва директно от електронната програма.

Влезте в меню **Програма** чрез бързия бутон от дистанционното Гере или като отворите основното меню и от него изберете **Програма**.

След като на екрана се покаже прозорецът с програмата 7 дни назад и напред, можете да изберете предаването, което желаете да гледате. Придвижването в рамките на деня става с бутоните за навигация, а преминаването в друг ден е с бутони . С натискане на бутона <sup>ок</sup> предаването ще започне.

#### **Пауза, превъртане назад и напред**

Докато гледате предаване от **TV Archive,** можете да спирате с "Пауза" и да превъртате назад или напред. Функциите са достъпни за вас с натискане на съответните бутони от дистанционното:

Play/ Pause **II** 

Rewind / Fast forward  $\overrightarrow{44}$  .

Скоростите, с които може да превъртате, са от х2 до х64. Изберете желаната скорост с неколкократно натискане на бутона за превъртане напред / назад или с продължително задържане на съответния бутон.

#### **Търсене в TV Archive**

Друг лесен начин за достъп до минали предавания и филми е чрез меню **Търсене.**

Влезте в основното меню с бутон <sup>(мени</sup>) от дистанционното.

Изберете **Търсене.** От **Търсене** влезте в секция **TV Archive**.

Ползвайте виртуалната клавиатура, за да въведете търсеното име. В прозореца с резултати ще се визуализират предаванията или филмите, отговарящи на критерия за търсене.

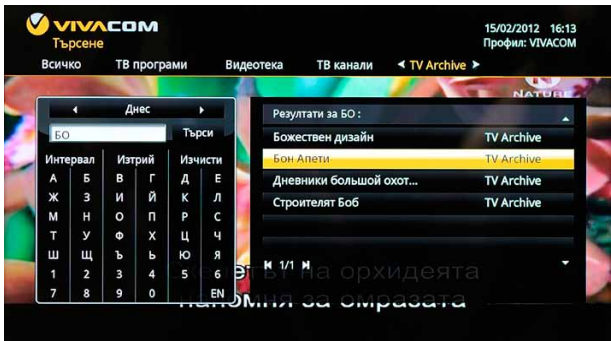

## Пауза (TV Pause)

*Функцията е активна за каналите, обозначени с икона за TV Pause*

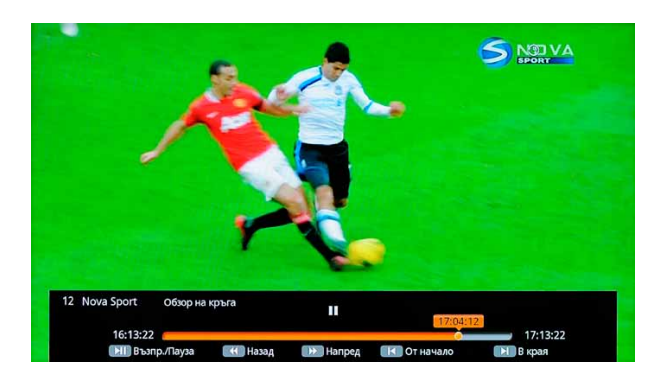

Докато гледате предаване на избрания канал, го спрете с натискане на бутона за пауза

от дистанционното управление. За да започнете да гледате отново, натиснете

бутона повторно.

Ако желаете да превъртите назад или напред, използвайте съответните бутони от дистанционното управление **44** 

Можете да върнете 1 час назад или да превъртите напред до предаването в момента на неговото излъчване  $\overline{\mathbf{H}}$ 

## Запис (TV Recorder)

*Функцията е активна за каналите, обозначени с икона за TV Recorder*

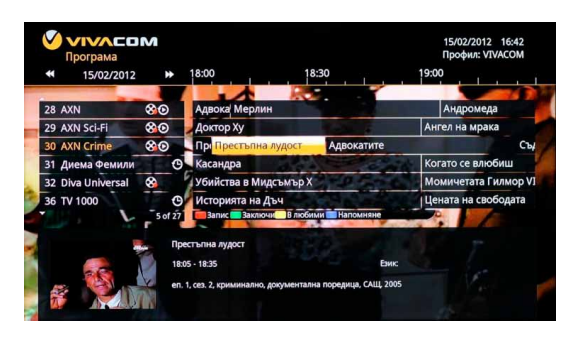

С функцията **TV Recorder** може да записвате предаване или филм, докато сте пред телевизионния екран, или да насрочите дата и час за запис.

#### **Запис на текущо предаване**

Докато гледате желания телевизионен канал, стартирайте запис с натискане на червения бутон от дистанционното управление. На екрана ще се появи червена мигаща точка, сигнализираща, че вие сте в режим на запис. Ако искате да спрете записа, натиснете повторно червения бутон от дистанционното управление. В противен случай записването ще продължи до края на текущото предаване.

Направените записи ще намерите в меню **Управление,** секция **Моите записи**. Там е достъпна подробна информация за вашите записи.

#### **Насрочване на дата и час за запис**

- Влезте в **Програма** с натискане на бутона ере от дистанционното.
- • Намерете желаното предаване със стрелките за навигация нагоре, надолу, наляво и надясно.
- • За да насрочите записа, отидете с курсора върху предаването и натиснете червения бутон от дистанционното. До наименованието на предаването в електронната програма ще се появи червена точка, означаваща успешно насрочен запис.
- • Ако желаете да отмените насроченият запис, влезте в меню **Управление>Моите записи**, влезте в секцията **Текущи** и изберете **Изтрий**.

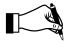

 *Ако часовете за запис са недостатъчни, няма да може да насрочите и осъществите записа. Повече информация за различните видове квоти може да получите в магазините на VIVACOM, на телефон 123 или в сайта www.vivacom.bg.*

#### **Преглед на записи**

Прегледайте направените записи, като изберете меню **Управление>Моите записи**. Там ще видите подробна информация за статуса на всеки запис: Завършени, Текущи, Планирани, Неуспешни. Нежеланите от вас записи може да премахнете с бутоните **Изтрий** или **Изтрий всички**.

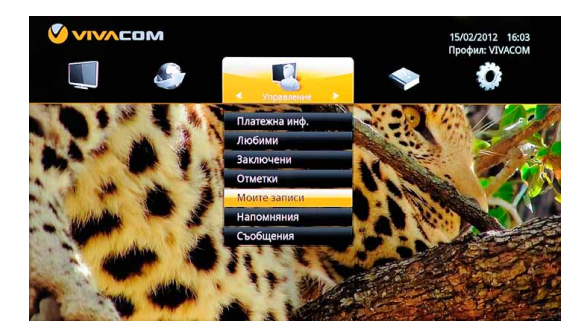

**Системата съхранява записите ви от датата на тяхното записване до 2 месеца. След този период те ще се изтрият автоматично**.

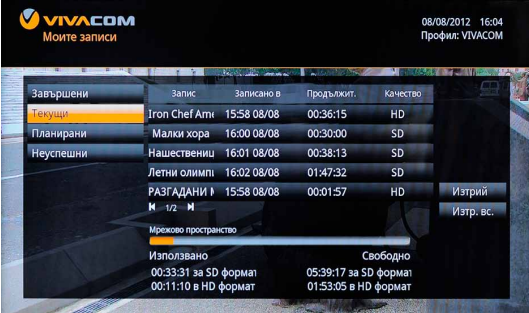

#### Канали със забавяне (TV Delay)

С функцията TV Delay имате възможност да гледате програмата на телевизионен канал, отложена във времето с 1, 2, 6, 12 и 24 часа.

**TV Delay** каналите са удобно поместени в меню **Програма (EPG)**.

Те се намират в общия списък с телевизионни канали, като в края на тяхното наименование ще видите часа, с който те са отложени във времето (напр., VIVACOM ARENA - 1h).

#### Картина в картината (PIP - Picture in Picture)

С **Picture in Picture** следите два канала на един екран.

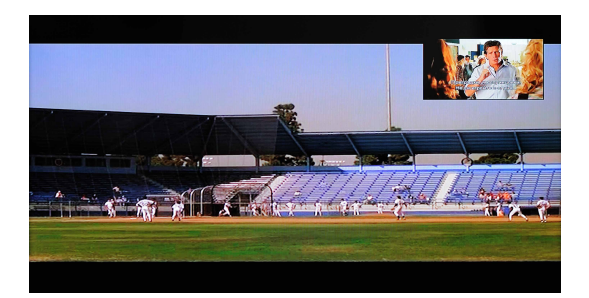

Картина в картината/ Мозайки (TV Mosaic)/

Ползвайте функцията с натискане на бутона PIP от дистанционното управление. След като изберете **PIP**, в по-малък прозорец на екрана ще се появи каналът, който гледате в момента.

Сменете канала в малкия прозорец, като използвате бутоните за движение нагоре и надолу. През това време на големия екран ще остане програмата, на която сте активирали **PIP**.

За да излезете от режим **Picture in Picture**, натиснете повторно бутон Функцията PiP може да ползвате, докато гледате канал чрез ТВ Пауза.

 *Натиснете бутона , ако искате да размените местата на двата канала.*

## Мозайки (TV Mosaic)

**TV Mosaic** е удобна функция, с която следите няколко канала на един екран. Комбинациите са предвидливо обединени по тематика.

• **TV Mosaic** се поддържа от канали, които може да намерите в листата на меню Про**грама**. В името на канала присъства **Mosaic**. Друг лесен начин да достигнете до тях е като влезете в меню **Приложения>TV Mosaic;**

• Изберете кой канал да е със звук чрез бутоните  $\overline{\phantom{a}}$ 

• Преминете на голям екран с натискане на бутона  $_{\text{OK}}$ , докато фокусът е върху желания канал от **TV Mosaic**.

## Отметки (TV Marker)

**TV Marker** е полезна функция, с която запаметявате мястото, до което сте стигнали с гледането на филм от **Видеотека** или видео от **TV Archive**.

#### **Поставяне на отметка**

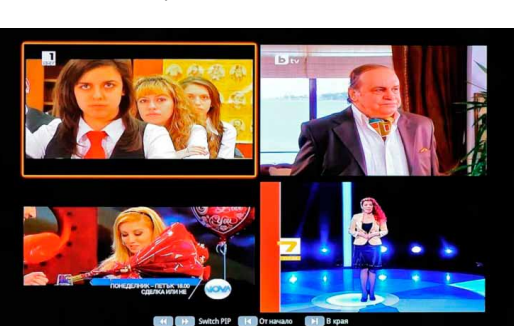

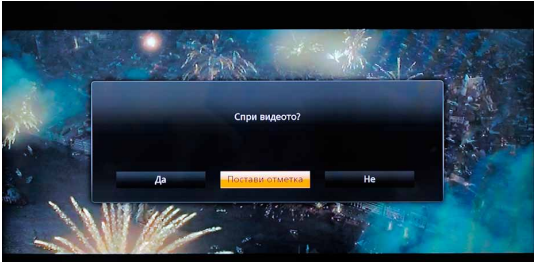

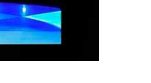

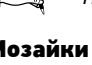

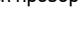

Отметки (TV Marker)

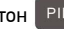

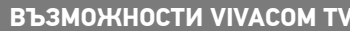

Докато гледате избраното видео, натиснете бутона <sup>(меми)</sup> от дистанционното управление. От прозореца, появил се на вашия екран, изберете **Постави отметка**, с което мястото на спиране вече е запаметено.

#### **Пускане на видео с отметка**

Влезте в основното меню с натискане на бутона <sup>(мени</sup>) от листанционното управление. Изберете секция **Управление** и от падашото меню маркирайте **Отметки>**натиснете ( QK). В прозореца ще намерите информация за всяко едно видео с поставена отметка. Изберете желаното и натиснете  $($  QK). Видеото ще тръгне от мястото, на което сте го спрели.

#### **Изтриване**

За да изтриете вече създадена отметка, влезте в меню **Управление > Отметки**, намерете търсената отметка и изберете **Изтрий.** От тук имате възможност да изтриете всички отметки с бутона от телевизионния екран**: Изтр. Вс.**

С избор на бутон **Детайли** от телевизионния екран, ще отворите страницата с информация за видеото.

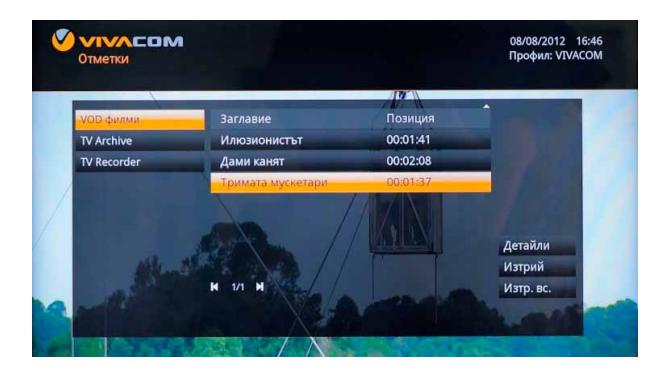

#### Любими

В **Любими** отбелязвайте вашите любими канали и филми.

Влезте в меню **Програма** от основното меню и изберете любим канал. Маркирайте като любим с натискане на жълтия бутон от дистанционното управление. Видеото вече е отбелязано в **Любими**. В момента, в който желаете да го премахнете от вашия списък, натиснете повторно жълтия бутон.

Канала може да намерите в меню **Телевизия**, секция **Любими**.

#### **Отбелязване на филм от Видеотеката в Любими:**

- • Влезте в меню **Видеотека**;
- • Изберете филм и го маркирайте с бутона на телевизионния екран в **Любими;**
- • Изтрийте от секцията **Любими**, като използвате **Изтр. от любими.**

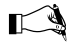

 $\Gamma$  Секцията **Любими** ви дава възможност да създадете листа със 100 люби*ми филма и ТВ канала. При първоначалното попълване на списъка можете да наредите програмите по желания от вас начин.*

## Напомняне (TV Reminder)

Създаването на напомняне е полезна функция, с която никога няма да пропуснете любим филм или предаване.

- • Влезте в меню **Програма;**
- Изберете предаване или филм и натиснете синия бутон от дистанционното управление. В дясно на името на предаването ще се появи часовник, маркиращ наличието на напомняне;
- • Преди началото на предаването ще се появи прозорец, който ще ви напомни за предстоящото предаване или филм;
- Изтрийте създаденото напомняне, като натиснете повторно синия бутон от дистанционното, докато се намирате в програмата на предаването, за което е създадено.

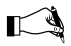

 *Настройките на функцията Напомняне може да направите като влезете в основното меню и от там изберете Настройки> Лични настройки> Напомняне. Оттук определяте интервал за напомняне (минути), начало (минути) и режим ("Известие" или "Превключи").*

#### Търсене

С функцията **Търсене** намирате бързо и лесно желаната програма или филм.

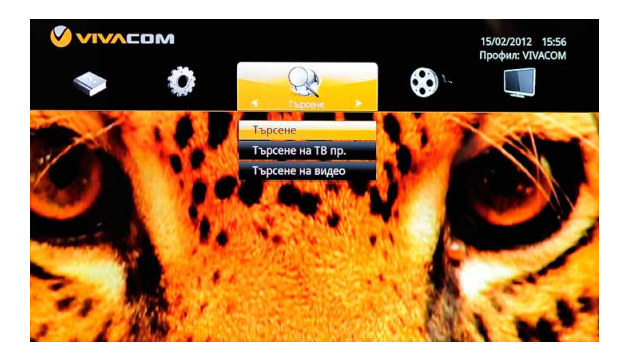

- • Влезте в основното меню и изберете **Търсене**. Ще видите няколко секции: **Търсене, Търсене на ТВ предаване, Търсене на видео**. В общото меню може да търсите както във всички секции, така и да ограничите търсенето до определена категория**: Предавания, Видеотека, ТВ канали, TV Archive.**
- • Във всяка една от секциите е предвидено поле, в което да въведете търсеното заглавие. Въведете името на желаното видео с помощта на клавиатурата и след това потвърдете с бутона **Търсене**. Ползвайте **да и сталиче**, за да маркирате буквите, а с бутона потвърждавайте тяхното изписване. Натиснете бутона **Търсене** на екрана, за да стартирате процеса. Въвеждането на интервал е с избор на бутона **Интервал** от екрана, до него ще видите **Изтрий** – изтривате последно въведения символ, **Изчисти** – изчиствате въведения текст.
- • В полето **Резултати за** ще откриете филмите и предаванията, които отговарят на зададеното име.

## Мое устройство

Приемникът за TV позволява да ползвате допълнителна USB памет. От допълнителната памет може да разглеждате снимки, музикални и видео файлове.

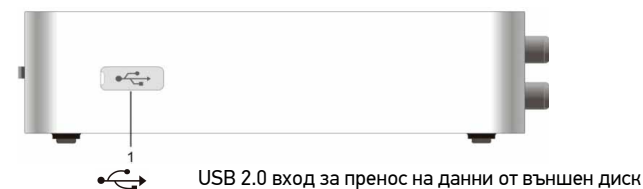

- Поставете USB паметта в USB вход.
- Влезте в основното меню с натискане на бутона  $\left(\mathsf{M}\right)\in\mathsf{C}$ ъс стрелките за навигация се придвижете до секцията **Приложения** и от падащото меню изберете **Мое устройство**. Потвърдете с бутона .

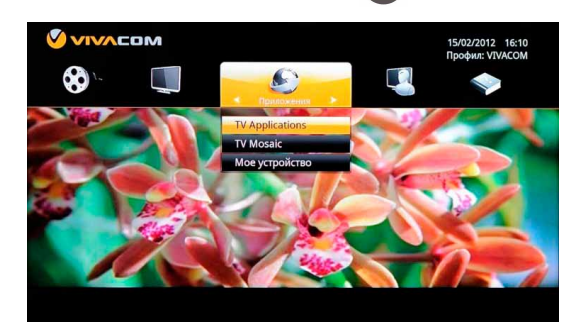

• На екрана ще се отвори прозорец, който ви показва всички налични файлове на USB паметта.

*Ограничение: Отварянето на файловете зависи от техния размер и формат.*

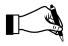

 *В случай, че няма поставено устройство, с избор на Мое устройство и натискане на бутона от дистанционно, ще рестартирате приемника.*

## Потребителски профили

С тази функция създавате лични профили с различен достъп до телевизионни канали и филми.

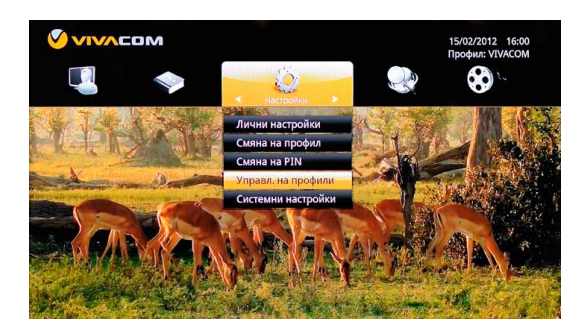

#### **Създаване на профили**

Изберете **Настройки** от основното меню.

Влезте в секцията **Управл. на профили** и маркирайте **Добави профил**. Менюто ви дава възможност да изберете снимка, име, ниво на родителски контрол (от А до Х), да поставите кредитен лимит на поръчките, да разрешите или забраните получаването на съобщения, да настроите профила да се включва с пускането на ТВ услугата, да забраните или разрешите запис, да въведете PIN код и допълнителна информация на профила.

 Нива на родителски контрол

- А специално за деца;
- B за деца под 12 години;
- C за деца под 16 години;
- D за деца под 18 години;
- X без ограничение в ползването на съдържание

#### **Промяна на профил**

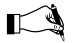

 *Характеристиките на всеки един профил могат да бъдат променяни. Промяната може да направите само, ако се намирате в основния профил.*

Промяната на профила направете, като влезете в основното меню и оттам изберете

**Настройки** > **Управление на профили** > маркирайте профила, който желаете да промените, и натиснете  $\left\lceil \cdot \right\rceil$ , след което потвърдете с бутон  $\left\lceil \text{OK} \right\rceil$ . В отворилото се меню ще можете да промените параметрите на профила.

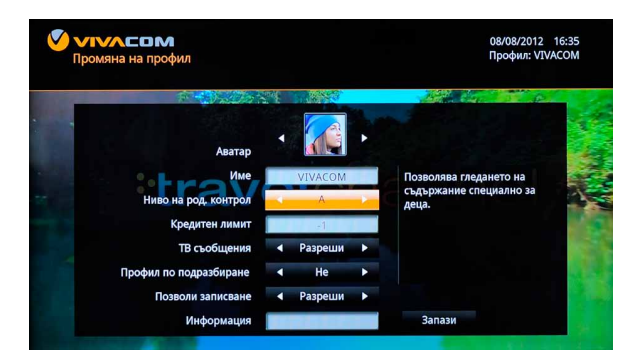

#### **Смяна на профил**

Влезте в меню **Настройки** и изберете **Смяна на профил**. Изберете този, който желаете да ползвате, и въведете неговия PIN код.

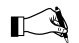

 *Информация за параметрите на текущия профил виждате, като влезете в меню Настройки > Лични настройки > Инф. за профил*

#### Родителски контрол

С функцията **Родителски контрол** ограничавате достъпа до съдържание за профилите, за които е необходимо, и контролирате кой член от семейството какво може да гледа.

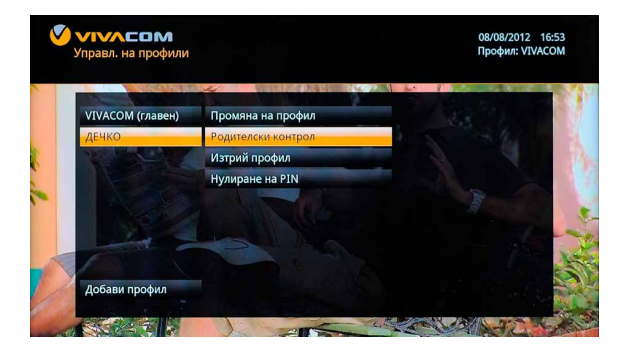

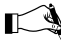

 *Настройките за Родителски контрол може да направите само от основния профил.*

#### **Скриване на канали**

С тази функция ще скривате каналите или категориите от **Видеотека**, които не желаете да бъдат видими от определен профил.

Влезте в **Настройки**, секция **Управл. на профили**, изберете желания профил, след което маркирайте опцията **Родителски контрол**. Оттук виждате списък с всички канали и категории филми.

Маркирайте тези, които не желаете да бъдат видими за съответния профил, и натиснете ΌΚ **.** В секцията до името на канала ще се появи знак Х, който ще ви покаже, че този канал ще бъде скрит. Потвърдете с натискане на бутона запази от телевизионния екран.

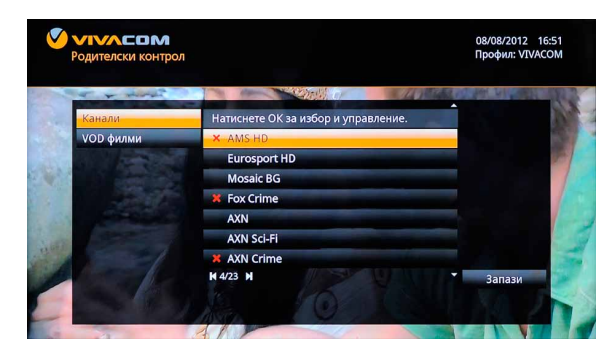

 *Функциите "Родителски контрол" и "Скриване на канали" не може да се активират за основния профил.*

#### **Заключване чрез PIN**

#### **Заключване на канал:**

Влезте в меню **Програма,** маркирайте канала, който желаете да заключите, и натиснете зеления бутон от дистанционното управление. На екрана ще се появи прозорец, изискващ PIN код на основния профил. Въведете искания PIN и ще заключите желания канал. Достъпът до заключения канал ще бъде възможен само след въвеждане на PIN кода на основния профил.

Отключете с повторно натискане на зеления бутон и въвеждане на PIN.

#### **Заключване на видео:**

Влезте във **Видеотека,** изберете филм, който желаете да заключите.

Натиснете бутона **Заключи,** на екрана ще се отвори прозорец, изискващ въвеждане на PIN код на основния профил. Въведете PIN, за да заключите видеото.

Отключете с избор на опцията от екрана **Изтрий закл.**

#### Настройки

Меню **Настройки** съдържа следните категории:

**Лични настройки** – Имате достъп до информация за основните параметри на профила. Може да промените езика на менюто, да покажете или скриете часовника, да зададете прозрачност или плътност на прозореца на менюто, както и да настроите функцията за напомняне.

**Смяна на профил** – Променяте профила, през който да се ползва телевизионната услуга.

**Смяна на PIN** – Променяте PIN код (първоначално зададен 0000 – за основния профил).

**Управл. на профили** – Задавате персонални настройки за всеки профил: име, ниво на родителски контрол, кредитен лимит, получаване на ТВ съобщения, тип на профила – да се използва по подразбиране или не, възможност за запис.

**Системни настройки** – Настройвате картината (резолюция, мащаб и т.н.).

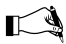

 *След промяна на настройките е необходимо да рестартирате приемника.*

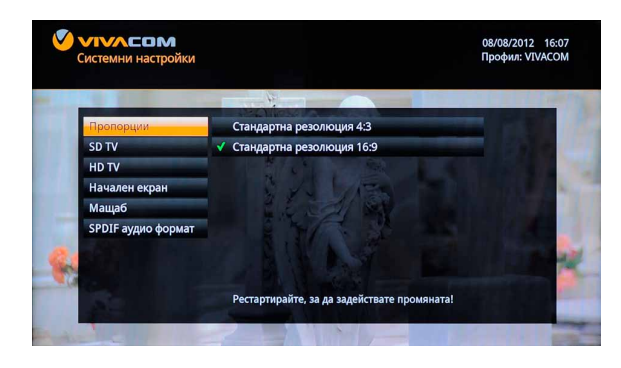

#### Управление

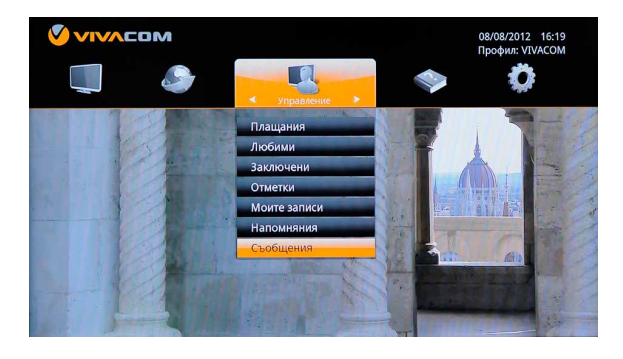

В меню **Управление** ще видите информация за:

**Плащания** – Виждате стойността на издадените фактури, Консумация, Абонаменти и Инф. за услугата (език, начало на напомняне и интервал на напомняне);

**Любими** – Списък с отбелязаните като любими ТВ канали и филми от **Видеотека**;

**Заключени** – Списък със заключените ТВ канали, съдържание от **Видеотека**, **Интернет приложения**;

**Отметки** – Информация за направените отметки във съдържание от **Видеотека**, **TV Archive** и **TV Recorder**;

**Моите записи** – Списък с направените записи по статус: завършени, текущи, планирани и неуспешни;

**Напомняния** – Зададените от вас напомняния;

**Съобщения** – Тук са поместени съобщенията, изпратени от VIVACOM.

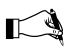

 *Полученото съобщение на екрана, може да отворите с натискане на ОК от дистанционното управление.*

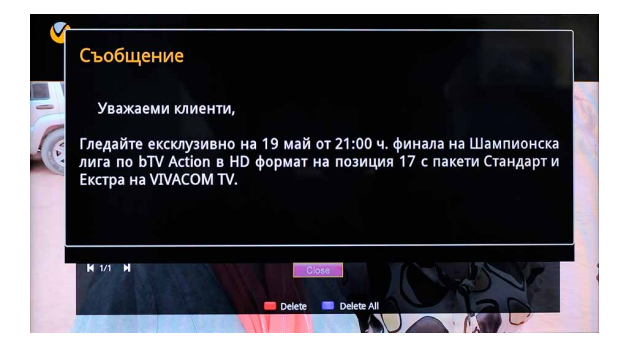

## Помощ

В меню **Помощ** ще намерите кратки съвети и упътвания, как да използвате телевизионната услуга.

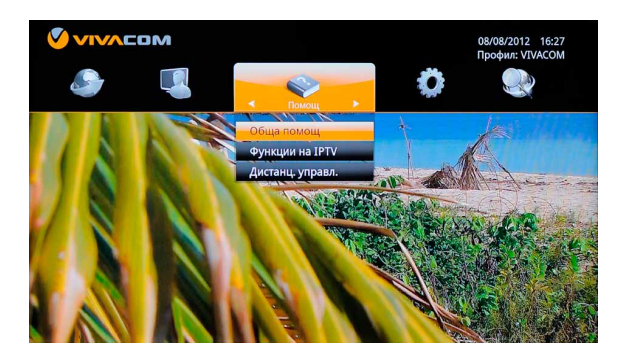

Влезте в основното меню и изберете секция **Помощ**. Секцията е разделена в следните категории:

- • Обща помощ
- Функции на IPTV
- • Дистанц. управл.

## Приемник за цифрова телевизия

## Съдържание на кутията

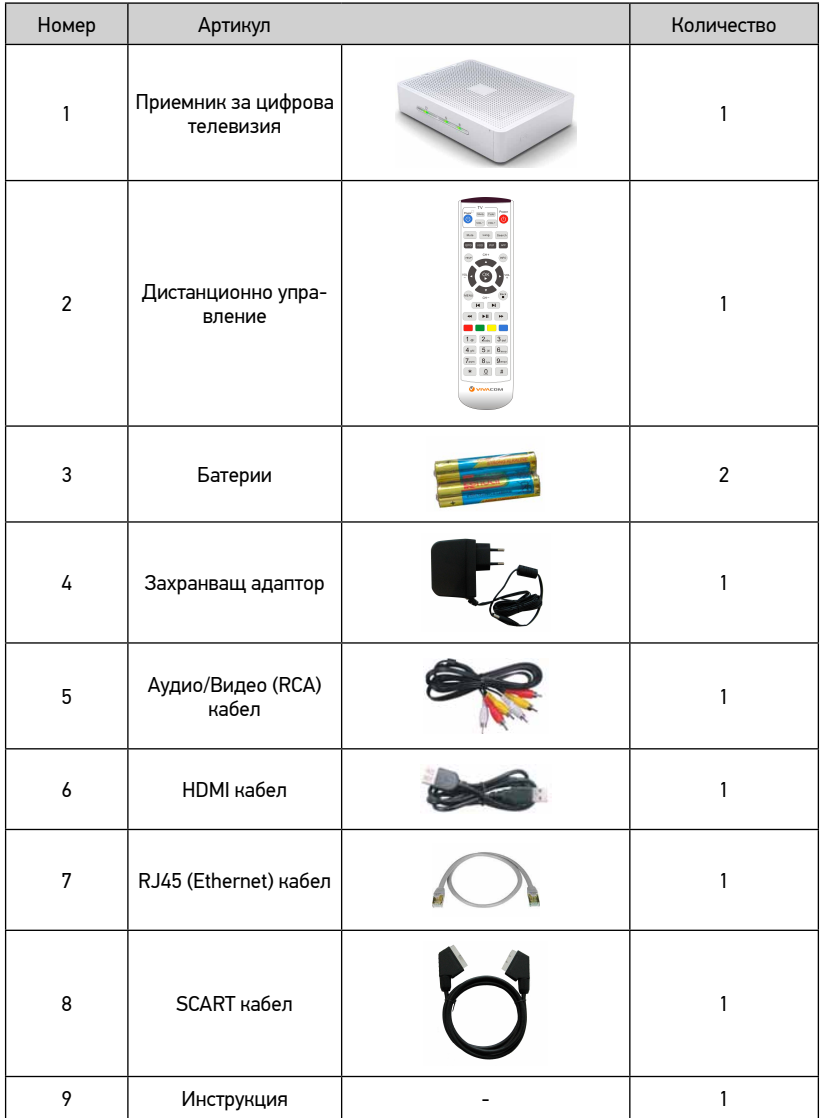

## Общ изглед

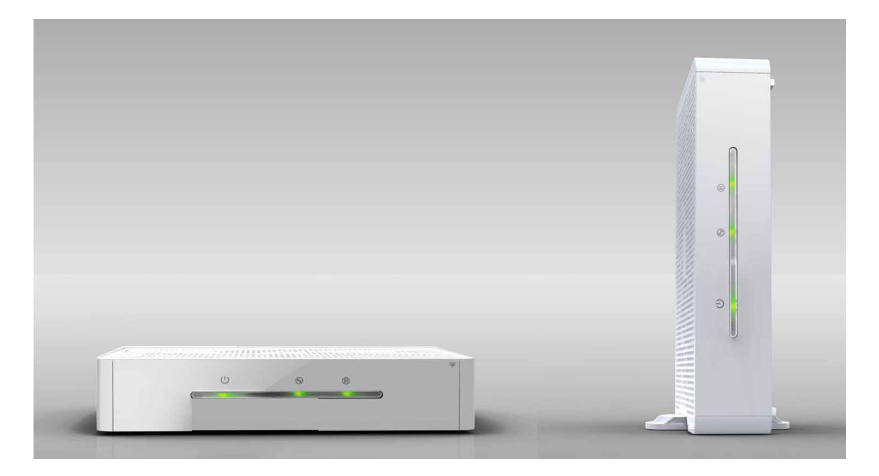

#### Изглед отпред при затворен капак

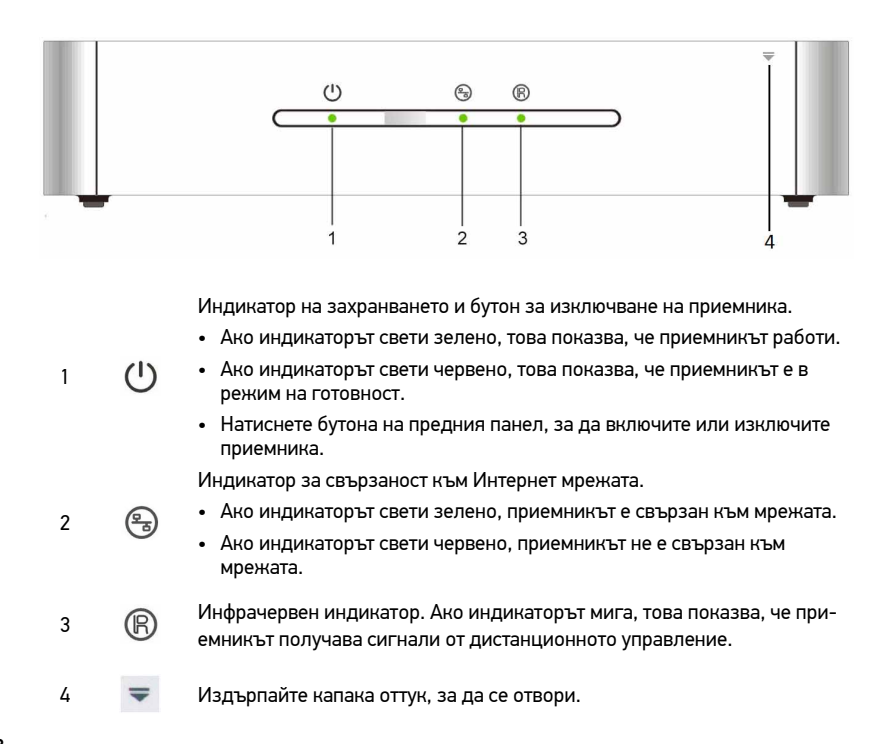

## **Приемник за цифрова телевизия**

#### Изглед отпред при отворен капак/ Изглед отляво/ Изглед отдясно

#### Изглед отпред при отворен капак

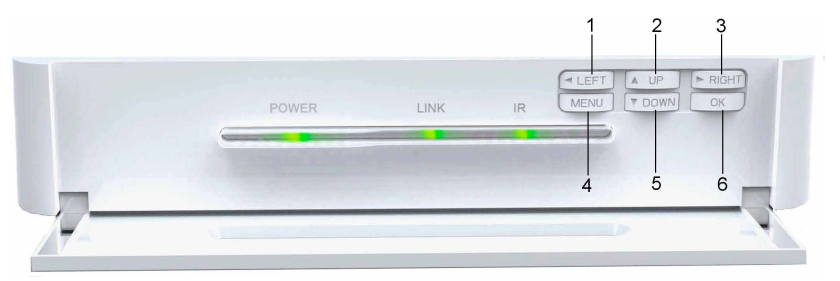

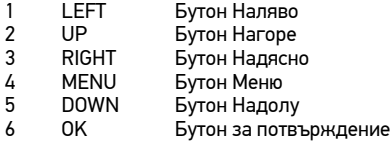

#### Изглед отляво

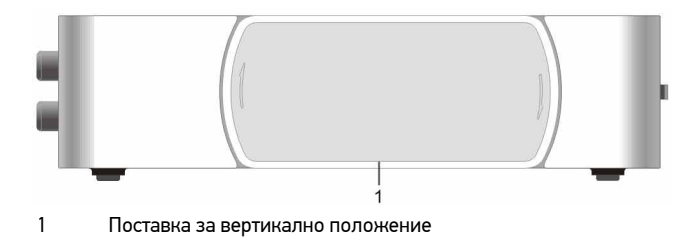

#### Изглед отдясно

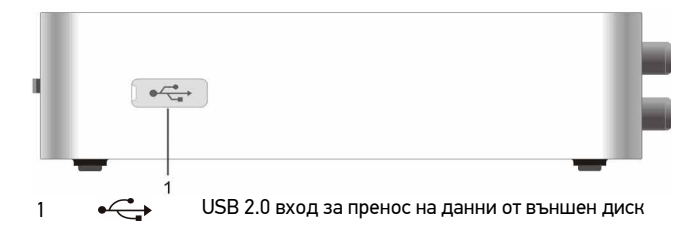

## Изглед на задната страна

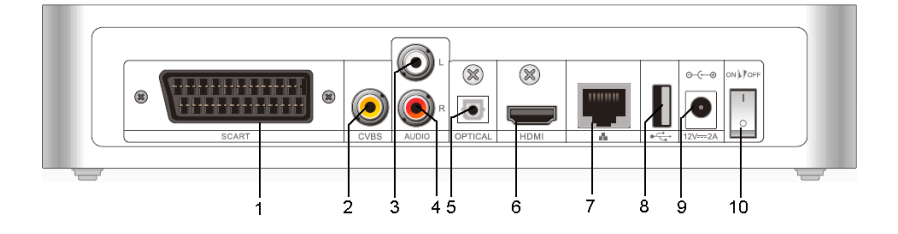

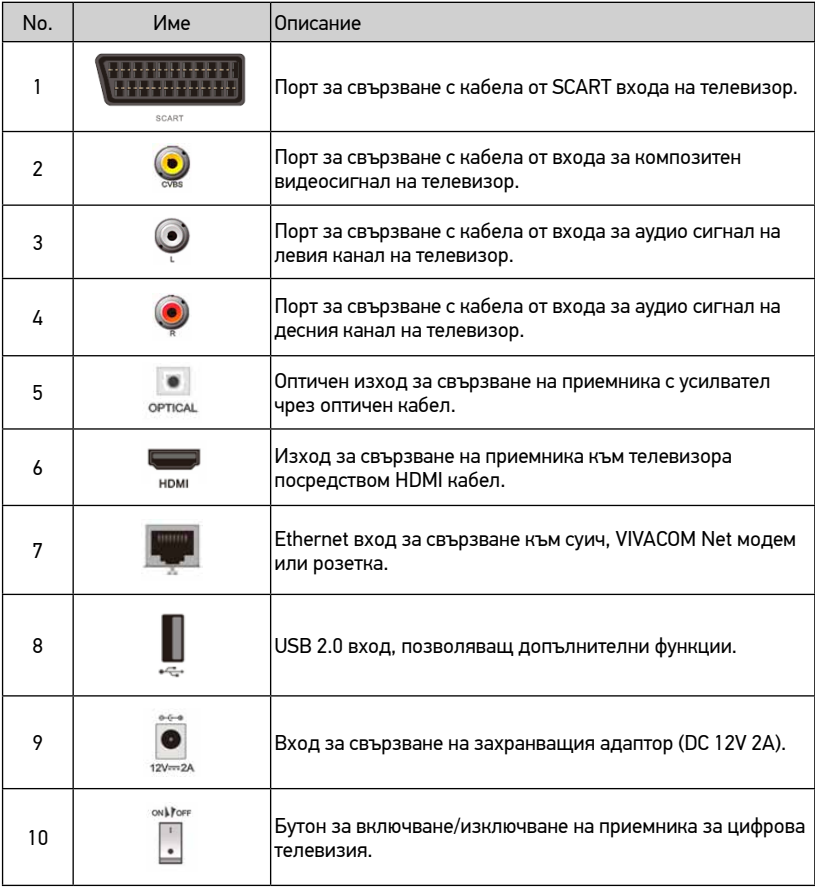

## **Използване на приемника за първи път**

## Използване на приемника за първи път

#### Свързване на кабелите

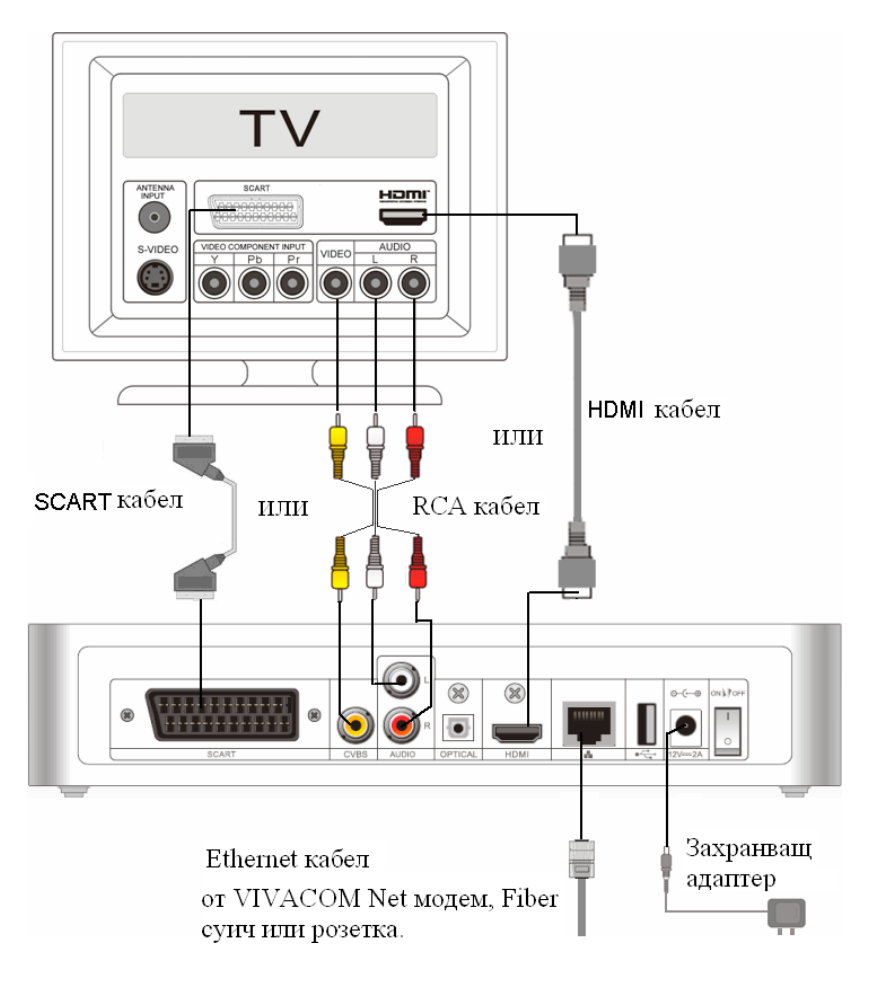

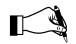

 *Използва се само един от изброените видео кабели за свързване на телевизора и приемника.*

Стъпките при свързване на кабелите са, както следва:

**Стъпка 1** Изберете един от следните методи за свързване на видео кабела:

Използвайте HDMI кабел, за да свържете HDMI изхода на приемника с HDMI входа на телевизора. Ако телевизорът може да декодира аудио звук от HDMI, не е необходимо да свързвате аудио кабел от приемника към телевизора, както е описано в точка 3 на стъпка 1.

или

1. Използвайте SCART кабел за свързване на SCART изхода на приемника със SCART входа на телевизора.

или

2. Използвайте аудио/видео кабела, за да свържете CVBS изхода на приемника с видео входа на телевизора. Използвайте аудио кабелите, за да свържете изходите от приемника ( L и R) със съответните входящи букси на телевизора.

**Стъпка 2** Използвайте RJ45 (Ethernet) кабела, за да свържете Ethernet входа на приемника с Ethernet изхода на модема или суича или с розетката на стената.

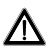

*Винаги използвайте 3-ти или 4-ти порт от VIVACOM Net модема, за да свържете IPTV приемника с мрежата.*

**Стъпка 3** Свържете адаптора с приемника и включете щепсела в контакта.

#### Пускане на приемника

Следвайте тези стъпки, за да пуснете приемника:

- **Стъпка 1** Уверете се, че свързването с мрежата е правилно индикатор 2 за свързване с Интернет мрежата на предния панел свети в зелено.
- **Стъпка 2** Включете телевизора и сменете режима на приемане на сигнал на HDMI или AV.

Например, ако по подразбиране режимът на приемане на сигнал е HDMI, а приемникът е свързан с телевизора чрез AV кабел, трябва да промените режима на приемане на телевизора на AV режим.

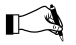

 *Методът за избор на режим на входящия сигнал е различен и варира в зависимост от модела на вашия телевизор. За повече информация вижте в съответните инструкции на телевизора.*

**Стъпка 3** Включете бутона за захранването на задната страна на приемника.

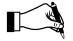

 *Ако пускате приемника за първи път, стартирането може да отнеме малко повече време, докато приемникът получи необходимия му софтуер.*

## Често задавани въпроси

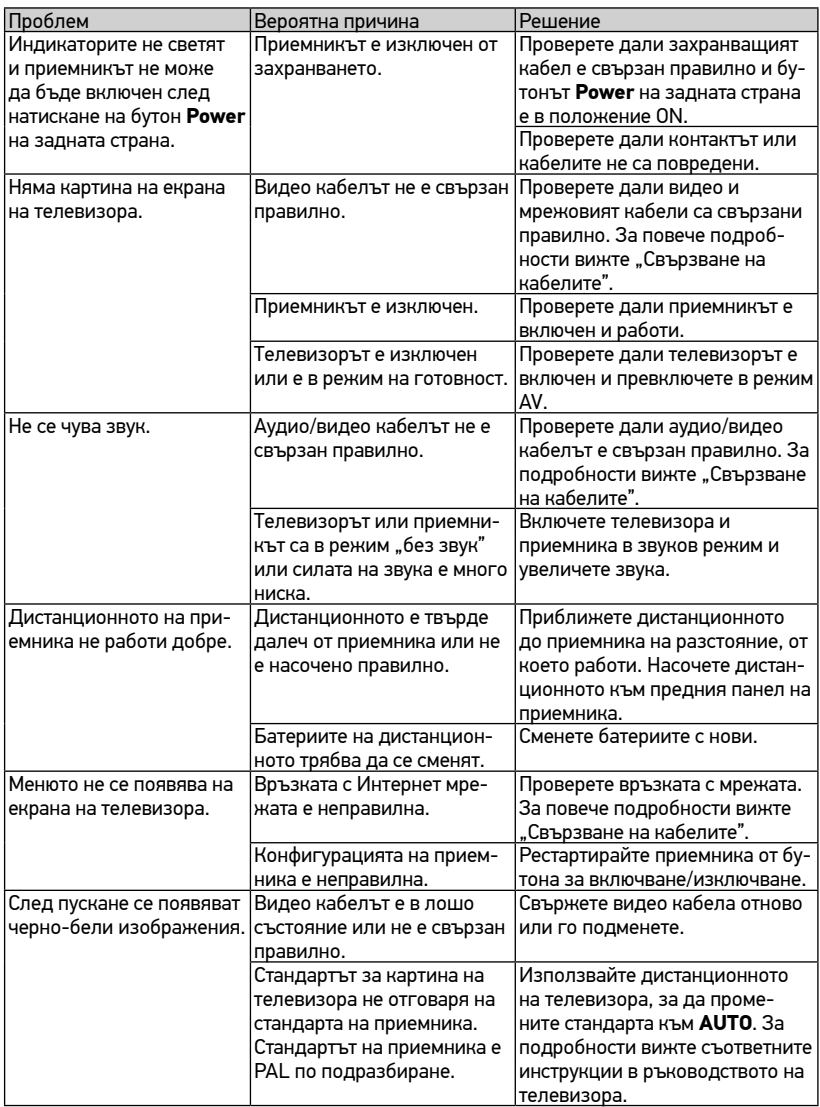

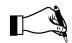

 $\sum_{n=1}^{\infty}$  Ако проблемът остава или не попада в посочените по-горе категории, *свържете се с центъра за обслужване на клиенти на VIVACOM на кратък номер 123 и помолете за помощ.*

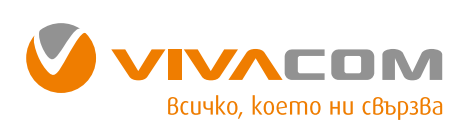

www.vivacom.bg